# **戴尔** PowerEdge T420 **入门指南**

**管制型号:** E20S Series **管制类型:** E20S001

**DELL**Technologies

## **注、小心和警告**

**注**: "注"表示可以帮助您更好地使用计算机的重要信息。

**小心**: **"小心"表示可能会损坏硬件或导致数据丢失,并说明如何避免此类问题。**

**警告**: **"警告"表示可能会造成财产损失、人身伤害甚至死亡。**

#### © 2012 Dell Inc.

本文中使用的商标:Dell™、Dell 徽标、Dell Boomi™、Dell Precision ™、OptiPlex™、Latitude™、 PowerEdge™、PowerVault™、PowerConnect™、OpenManage™、EqualLogic™、Compellent™、 KACE™、FlexAddress™、Force10™ 和 Vostro™ 是 Dell 公司的商标。Intel®、Pentium®、Xeon®、 Core® 和 Celeron® 是 Intel 公司在美国和其他国家/地区的注册商标。AMD® 是 Advanced Micro Devices **公司的注册商标,**AMD Opteron™、AMD Phenom™ 和 AMD Sempron™ 是 AMD (Advanced Micro Devices) 公司的商标。Microsoft®、Windows®、Windows Server®、Internet Explorer®、MS-DOS®、Windows Vista® 和 Active Directory® 是微软公司在美国和/或其他国家/地区的商标或注册 商标。Red Hat® 和 Red Hat® Enterprise Linux® 是 Red Hat 公司在美国和/或其他国家/地区的注册 商标。Novell® 和 SUSE® 是 Novell 公司在美国和其他国家/地区的注册商标。Oracle® 是 Oracle 公 司和/或其关联公司的注册商标。Citrix®、Xen®、XenServer® 和 XenMotion® 是 Citrix Systems 公 司在美国和/或其他国家/地区的注册商标或商标。VMware®、Virtual SMP®、vMotion®、 vCenter® 和 vSphere® 是 VMware 公司在美国或其他国家/地区的注册商标或商标。IBM® 是国际 商用机器公司的注册商标。

10 月 2020 年

Rev. A02

## **安装和配置**

**警告**: **执行下列步骤之前,请阅读系统随附的安全说明。**

### **打开系统包装**

打开系统包装并识别每项物品。

### **可选 — 机架配置**

如果您使用可选的机架配置,请按照系统附带的安全说明和机架安装说明组装滑轨并在 机架中安装系统。

### **固定塔式系统**

**警告**: **塔式系统在其底部面板上有四个支脚,可向外伸展以帮助正确固定系统。如 果未伸展支脚,可能会导致系统倾翻,以此造成人身伤害或系统损坏。**

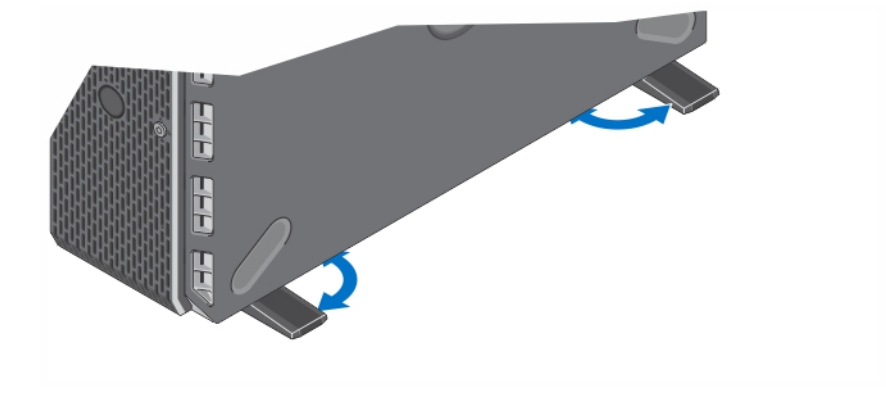

**图** 1: **伸展塔式系统支脚**

### **可选 — 连接键盘、鼠标和显示器**

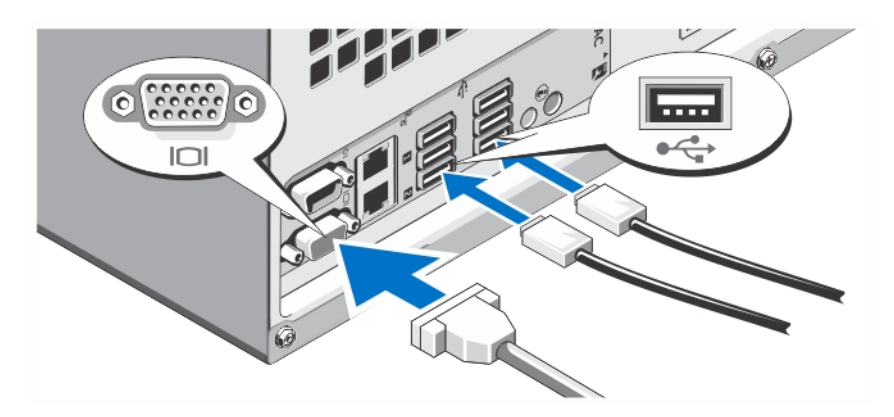

#### **图** 2: **连接键盘、鼠标和显示器**

连接键盘、鼠标和显示器(可选)。

系统背面的连接器具有图标,标明各个连接器该插入何种电缆。请确保拧紧显示器的电 缆连接器上的螺钉(如果有)。

### **连接电源电缆**

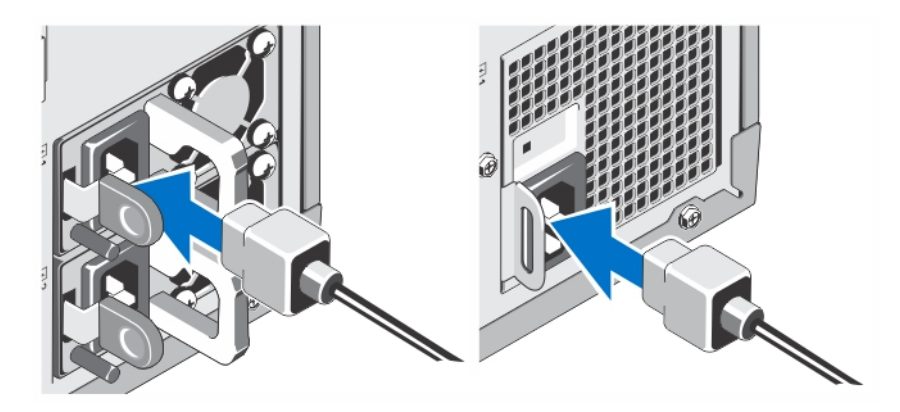

#### **图** 3: **连接电源电缆**

将系统电源电缆连接至系统,如果使用显示器,将显示器电源电缆连接至显示器。

### **固定电源电缆**

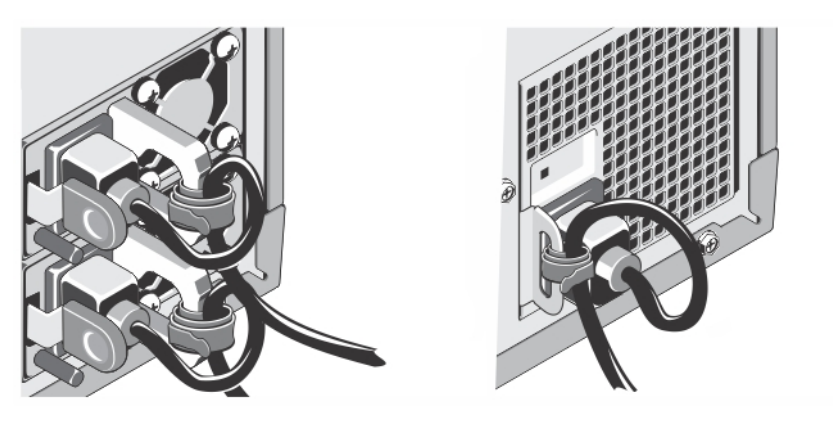

#### **图** 4: **固定电源电缆**

如图所示,将系统电源电缆弯曲成一个环路,并使用所提供的腕带将其固定到支架。

将电源电缆的另一端插入接地的电源插座或单独的电源,如不间断电源设备 (UPS) 或 配电装置 (PDU)。

### **开启系统**

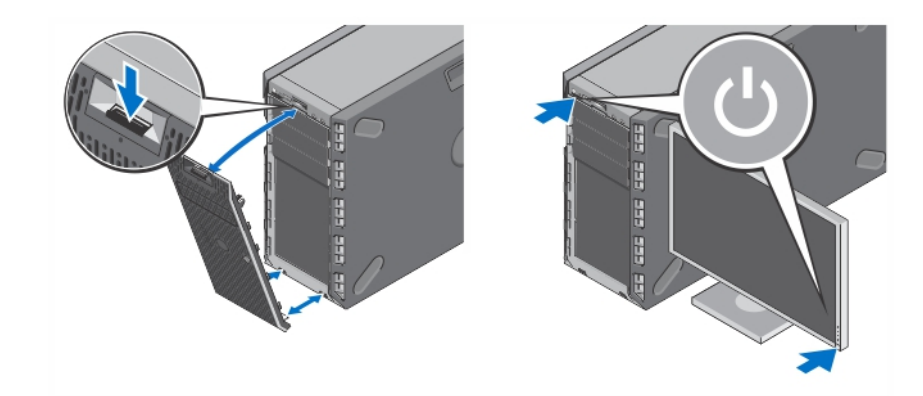

#### **图** 5: **开启系统**

请卸下可选挡板(如已安装)。按电源按钮,电源指示灯应亮起。

### **安装可选挡板**

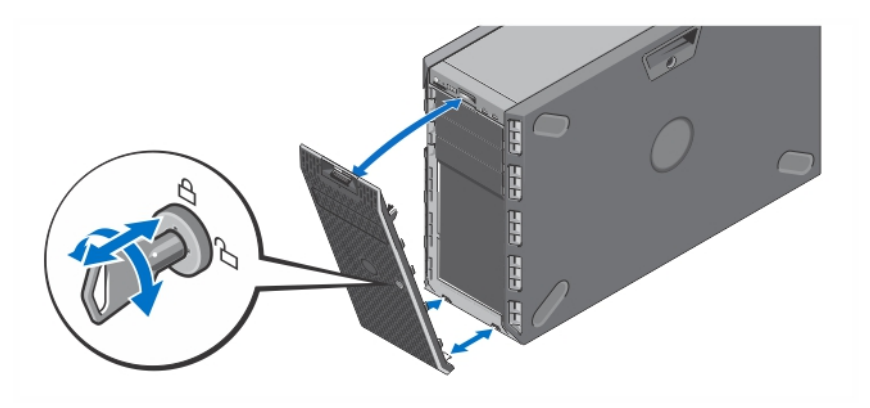

#### **图** 6: **安装挡板**

安装挡板(可选)。

### **完成操作系统安装**

如果您购买了预安装的操作系统,请参阅与您的操作系统相关的说明文件。首次安装操 作系统,请参阅该操作系统的安装和配置说明文件。请确保在安装未随您的系统一起购 买的硬件或软件之前先安装操作系统。

**注**: 有关受支持操作系统的最新信息,请参阅 dell.com/ossupport。

### Dell **软件许可协议**

在使用您的系统之前,请先阅读您的系统随附的《Dell 软件许可协议》。您必须将 Dell 已安装软件的介质认为是已安装在您系统硬盘驱动器上的软件的备份副本。如果您不接 受该协议的条款,请拨打客户帮助电话号码。美国境内客户请拨打 800-WWW-DELL (800-999-3355)。美国境外客户请访问 dell.com/support 并从页面的左上顶选择您所 在的国家或地区。

### **您可能需要的其他信息**

#### **警告**: **请参阅系统随附的安全和法规信息。保修信息可能包含于此说明文件中,也 可能为单独的说明文件。**

• *用户手册*提供关于系统功能的信息并说明如何对系统进行故障排除,以及如何安装 或更换系统组件。此说明文件在 dell.com/support/manuals 上在线提供。

- 机架解决方案附带的机架说明文件介绍了如何将系统安装到机架中(如果需要)。
- 系统随附的任何介质,用于配置和管理系统的说明文件和工具,包括与操作系统、 系统管理软件、系统更新软件以及随系统购买的系统组件相关的说明文件和工具。
- **注**: 请经常访问 dell.com/support/manuals 以获得更新,并首先阅读这些更新,因 为这些更新通常会取代其他说明文件中的信息。
- 注: 当升级系统时,我们建议您从 **dell.com/support** 上下载最新 BIOS、驱动程序 和系统管理固件,并安装在系统上。

### **获得技术协助**

如果您不理解本指南中的某个过程或系统未按预期运行,请参阅您的系统用户手册。戴 尔提供全面的硬件培训与认证。有关详细信息,请参阅 dell.com/training。此项服务可 能并不是在所有地区都提供。

### NOM **信息**

本说明文件中述及的符合墨西哥官方标准 (NOM) 要求的设备上均具有以下信息:

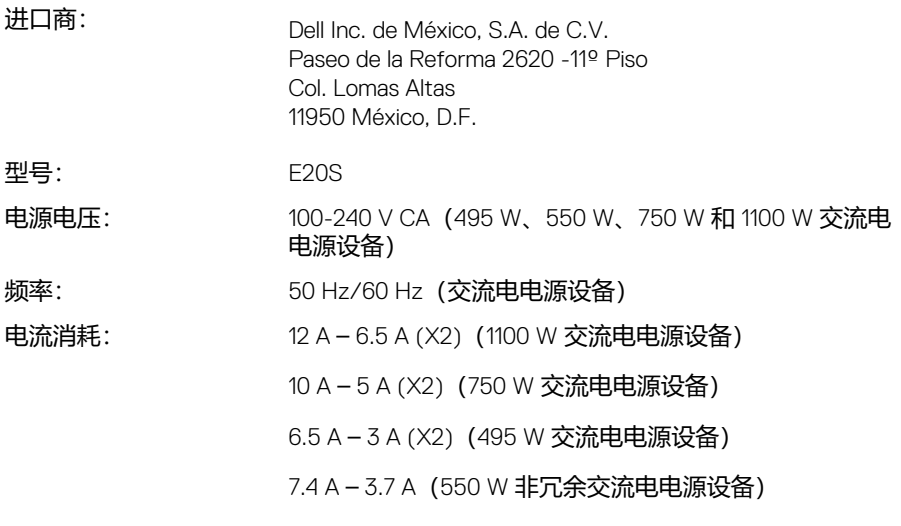

### **技术规格**

**注**: 以下仅是依照法律规定随系统附带的规格。有关系统规格的完整和最新列表, 请转至 support.dell.com。

#### **功率**

#### **交流电源设备(每个电源)**

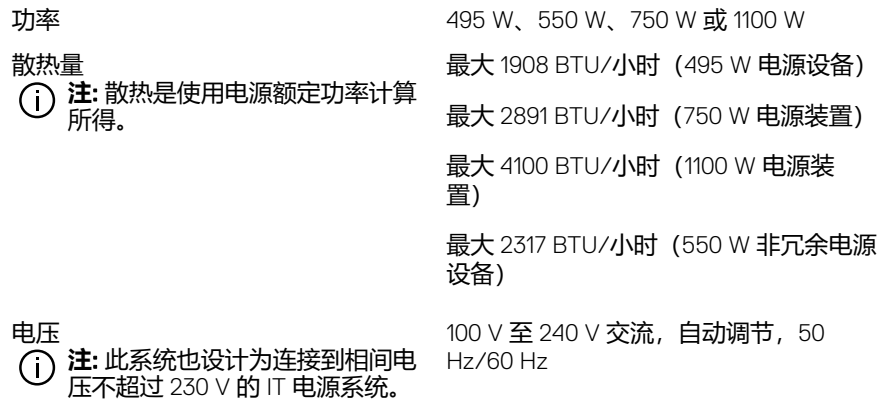

#### **电池**

币形电池 3 V CR2032 锂币形电池

#### **物理**

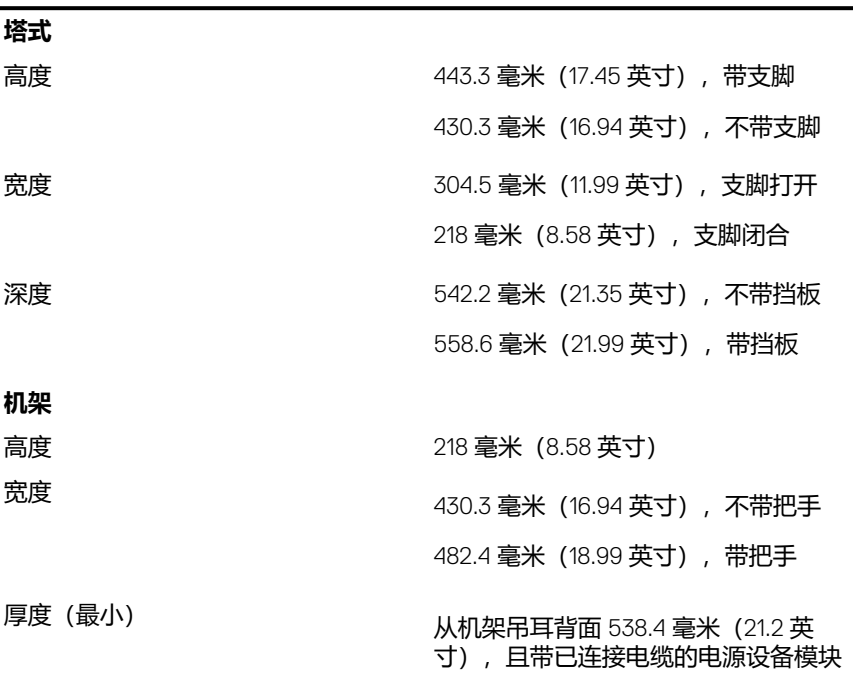

#### **物理**

厚度(最大) 从机架吊耳背面 584.05 毫米(22.99 <sup>英</sup> 寸),且带外部系统风扇

最大配置重量 30.16 公斤(66.49 磅)

净重 15.6 公斤(34.39 磅)

#### **环境参数**

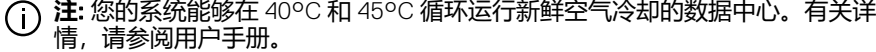

**注**: 有关特定系统配置的环境测量值的附加信息,请参阅 dell.com/ environmental\_datasheets。

#### **温度**

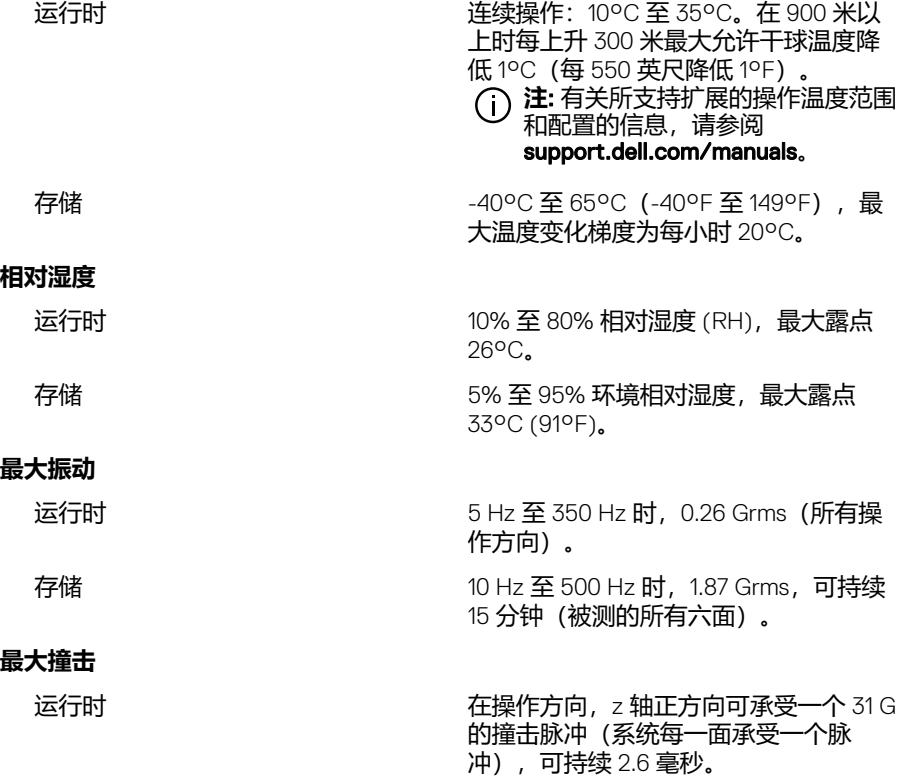

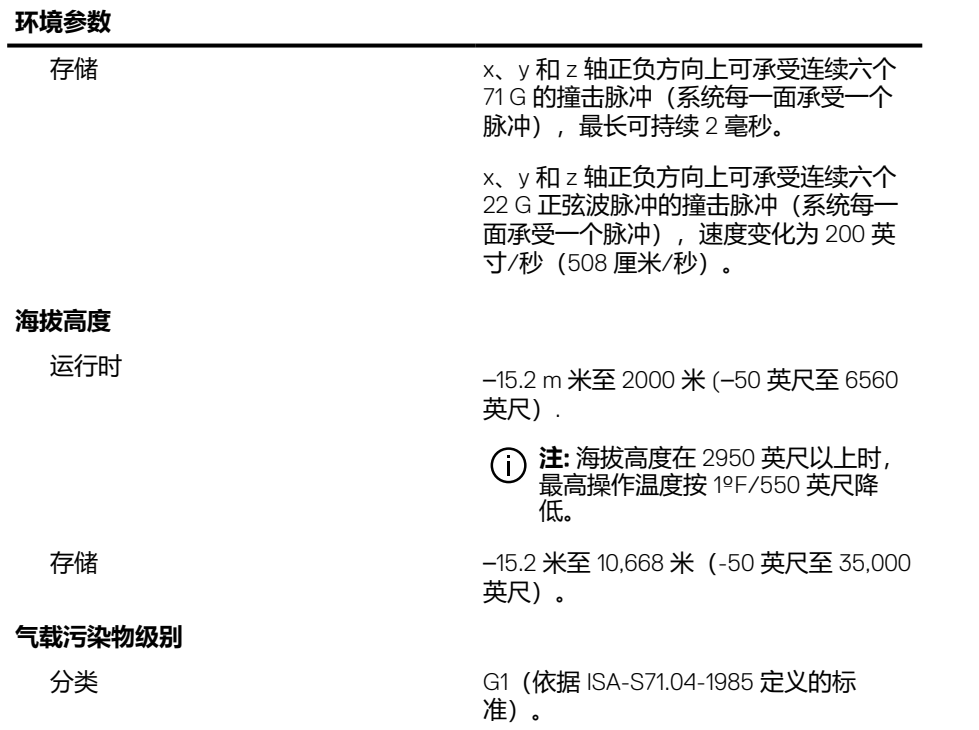